# **PRINTER LINEARIZATION WITH 12-COLOR CANON PRINTERS**

This document provides useful information on how to re-linearize Canon printers of the imagePROGRAF iPF5000/5100/6100/8000/9000 series.

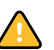

You require the add-on option Color Manager if you want to go on to create a media profile.

### **Printer inks**

The twelve-ink printers imagePROGRAF iPF5000/5100/6100/8000/9000 have the following ink colors: CMYcmRGB, plus four different black inks, comprising two types of dark black, medium black (GY) and light black (PGY). Which dark black ink is used (photo black or matte black) is determined by the choice of media. Thus, the printer has twelve inks all together, of which a maximum of eleven can be used at any one time.

**NOTE:** The imagePROGRAF iPF 5100/6100 printer models use different types of black ink. The gray inks (GY and PGY) have been improved to reduce the effects of graininess and bronzing which can be caused by diffused light reflection. Please note, therefore, that media profiles created for other printers of the imagePROGRAF series are not suitable for use with these two models.

#### **Color mode, resolution and halftoning**

The printers support two different color modes: CMYK (plus cmkk) and CMYKRGB (plus cmkk).

You should be aware of the important correlaton between color mode, resolution and halftoning method. The choice of resolution determines which color mode and which halftoning method are applied. This is illustrated clearly in the table below:

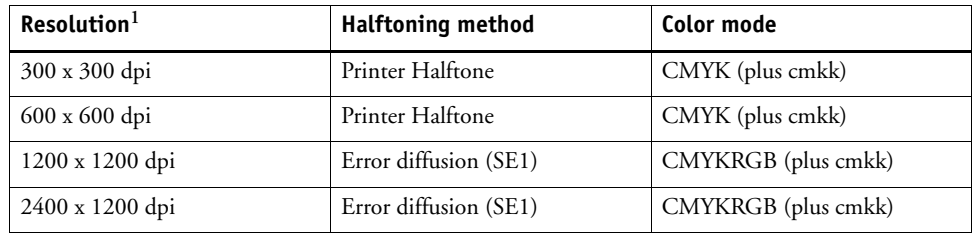

1 The resolution refers to the input resolution. Even if the you select a low input resolution, the printer uses an internal algorithm to output images at the highest possible resolution of 2400 x 1200 dpi.

The following settings are recommended:

- For four-color printing (CMYK, plus cmkk), select an input resolution of 600 x 600 dpi. This ensures that you achieve a good relationship of speed and quality.
- For seven-color printing (CMYKRGB, plus cmkk), select an input resolution of 2400 x 1200 dpi.

#### **Preparing the printer**

Before performing a printer linearization, make sure that you select the media inserted in the printer at the printer control panel. In the folder of many EFI profiles you will find a text file which tells you which media setting to make.

**NOTE:** Although the control panel offers the paper type "Proofing Paper", this is based on Japanese 127g paper and is not suitable for EFI proofing media. The following settings are recommended:

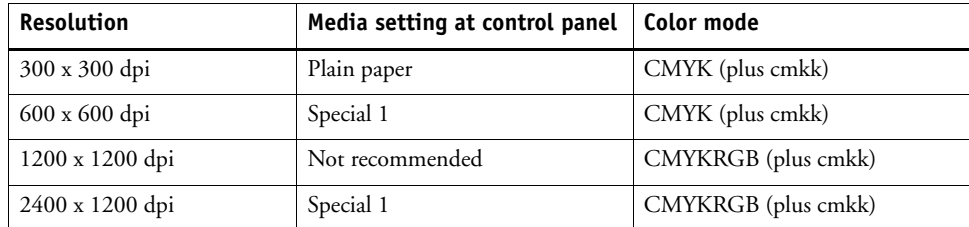

Based on the media setting you make at the printer control panel, the printer settings for precalibration and distance to print head are adjusted.

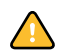

Please note that it is important that you select the same media setting later in EFI LinTool/ Color Manager.

### **Output speed versus output quality**

The output speed varies in importance, depending on whether the printer is being used for proofing or for production purposes. Proofing calls for top-quality output with a high degree of color accuracy. For production printing, speed is the more important factor, with color accuracy usually being of secondary importance.

You can manipulate the output speed by making the following settings in EFI XF. Refer to your user manual for information on where to find the settings, if necessary.

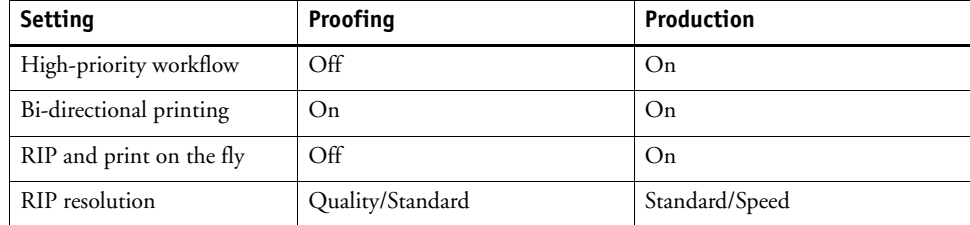

In EFI LinTool/Color Manager, you can affect the speed of output by altering the print mode setting as follows:

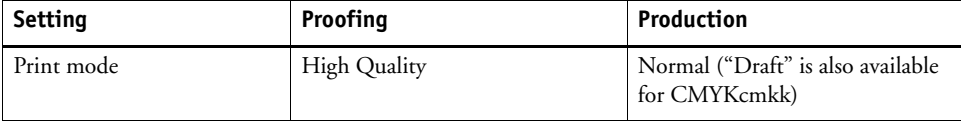

The settings you make in EFI XF determine the speed at which the RIP processes the data and transfers it to the printer, whereas changing the print mode in EFI LinTool/Color Manager affects how quickly the printer actually outputs the in-coming data. For comparison, the setting for high quality uses twelve passes, whereas the normal print mode uses only eight.

## **Settings in EFI LinTool/Color Manager**

The following settings are recommended:

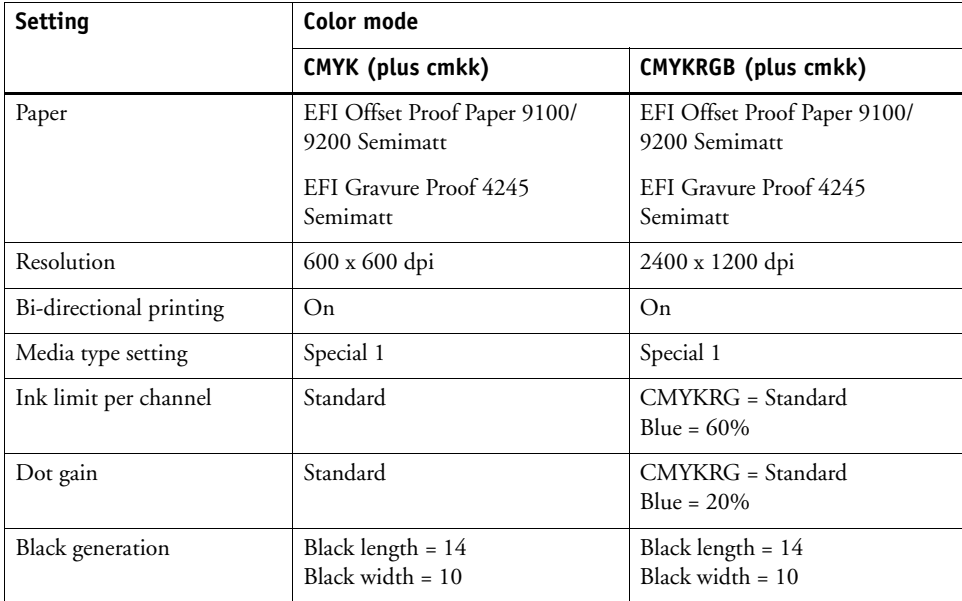

# **Quality Control**

After you have created a base linearization, print out the quality control chart and check the following:

- CMYK gradations and three-color (CMY) black stripe. If you notice that the ink saturation is not high enough, increase the total ink limit until you achieve a good result. You can change the total ink limit in the Profile Connector tool. The correct percentage depends on the media you are using, but is usually more than 300%. However, when increasing the TIL make sure that no cockling or bleeding occurs.
- Dot gain. Make sure that all the dot gain curves show positive values. If any color has a negative curve, try increasing the dot gain for that particular color. Particularly in the CMYKRGB color mode, make sure to check the dot gain for blue ink.

# **Creating a media profile for CMYKRGB in EFI Color Manager**

The printed chart that is output during the first step of profile creation contains a mixture of CMY and RGB color patches. This chart is important because it lets EFI Color Manager know which combinations of Cyan/Magenta, Magenta/Yellow and Cyan/Yellow can be replaced by Red, Green and Blue. This result is a device link profile that converts CMYK values to CMYKRGB.

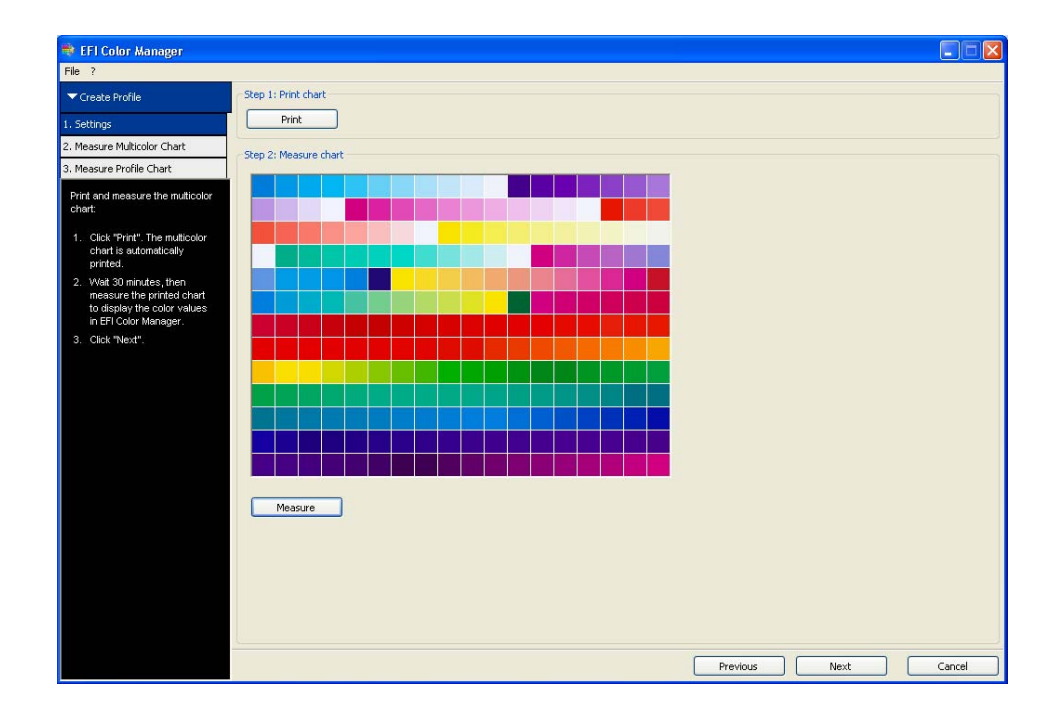

#### **Profile creation step 1**

During the second step of profile creation, the device link profile is applied to output, for example, the ECI2002 chart. Color management is activated to output the chart and the printout uses RGB inks.

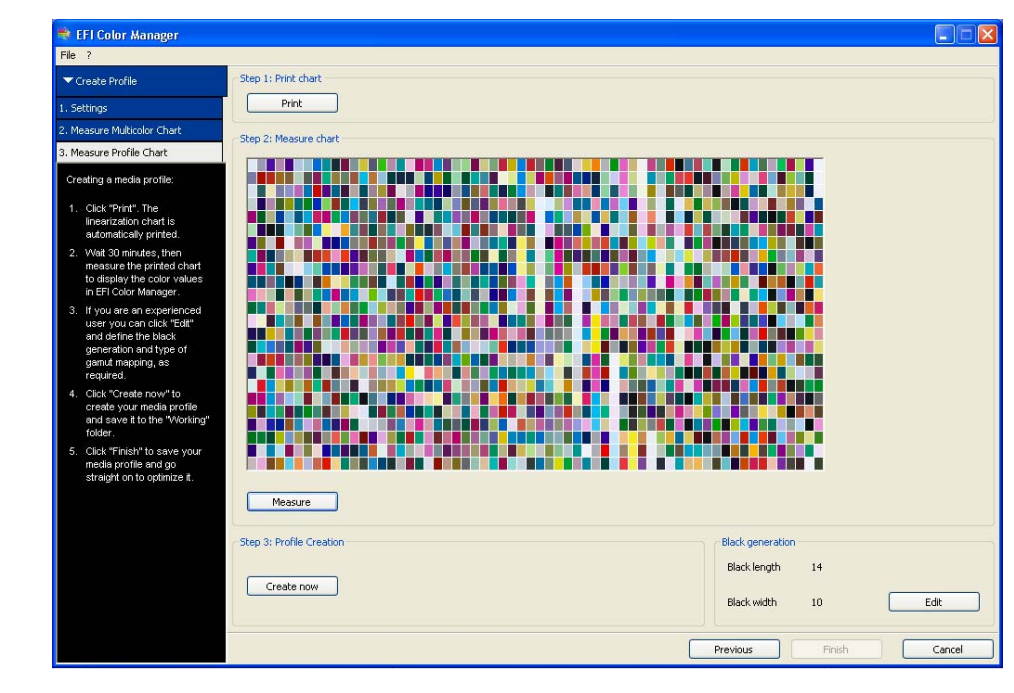

When you measure the chart, the color results are mapped to the colors available in the device link profile in order to create a proper seven-color media profile.

#### **Profile creation step 2**

# **Q & A**

This section contains some useful additional information about using a twelve-color printer with EFI XF.

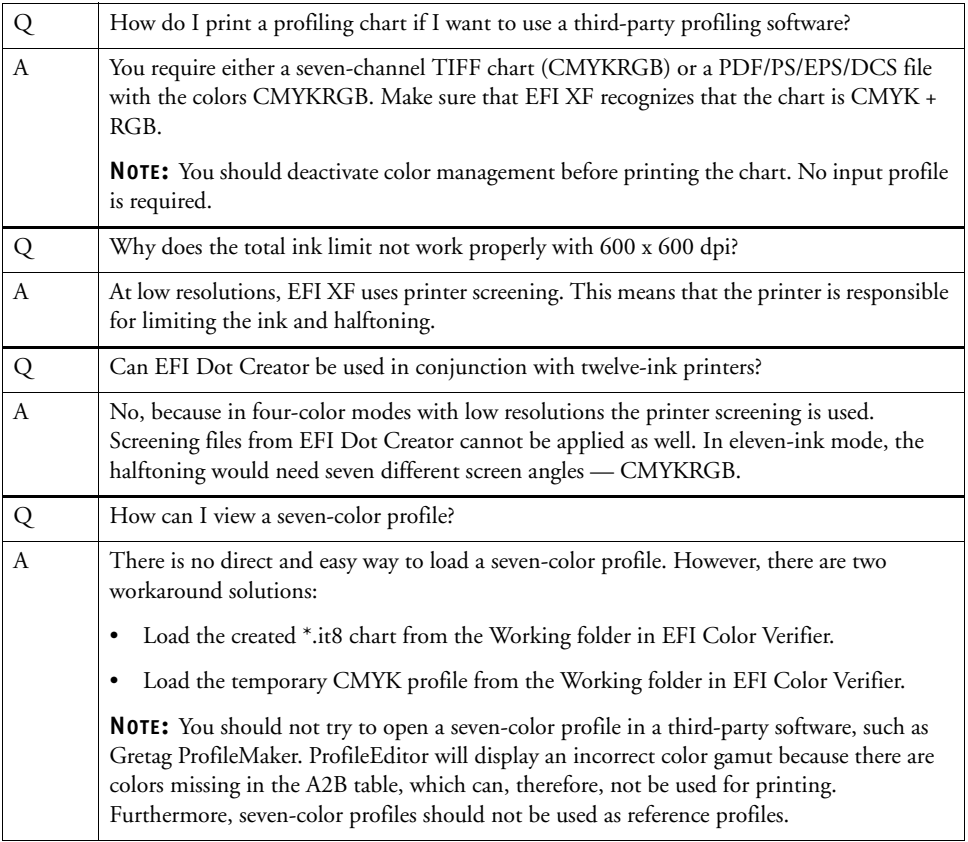